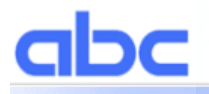

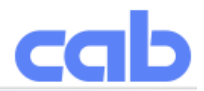

**a**-Series **b**asic **c**ompiler

Date: 01. 09. 2011

abc is a command subset from a BASIC version called "Yabasic" (at the moment V2.722). Except from the restrictions listed below it is 100% compatible to it, so you can use the original binaries to test your programs under Windows or Linux (downloads and documentation from www.yabasic.de).

### Requirements:

– Running abc needs at least 300 kByte of free memory to work smoothly. Parts of this memory are not being released after finishing the program, so restarting abc is faster.

### Restrictions:

- No mouse functions (touch coordinates on EOS are mapped to MOUSEX and MOUSEY commands)
- Window functions work differently (no single window on big screen, but mapping of window to LCD possible)
- No PRINT AT
- No COMPILE, no libraries
- No BEEP and BELL, however new X2-based machines have SOUND "name" command to play sounds
- A/A+ only: abc and JScript work with cooperative multitasking, i.e. a complex JScript command can delay abc commands and vice versa
- The content of a file has priority over abc output to JScript. This way abc can e.g. send "M l lbl;sample" to JScript. However this means that when a file is executed from card abc output is delayed until the file has been completely read and closed by Jscript!

### Import differences to Yabasic PC versions:

- To switch off the ESC command interpretation of JScript you can use POKE "transparent",0 or 1. However all data which is already in the input buffer (64 kwords on A/A+, variable on EOS) has been filtered. So do not send data with ESC in it before the POKE command has been executed!
- abc works internally with Unicode, so multilingual data processing is no problem for abc programs. abc can also handle chr\$(0) within a string which is interpreted as string end in yabasic.
- Programs can be stopped by total CANCEL (pressing CAN more than three seconds on front panel), this can be disabled by ON INTERRUPT command.
- No SYSTEM\$() function.

### Other restrictions:

– Printing ESC sequences to JScript has no effect

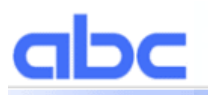

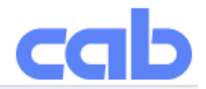

### Window-Handling:

abc uses a hidden window which can be (partially) mapped to the front panel LCD. The printer handles the window as a bitmap with 8 bit indexed colours. So each dot can have a value of 0 (black) to 255 (white). During mapping to the LCD, each colour is mapped according to its brightness which is predefined as grayscales, i.e. 128 to 255 gives white pixels, 0 to 127 black pixels. The mapping can be changed with the POKE command to RGB colors which are useful if you want to write the graphic to the card.

- 'OPEN WINDOW width, height' opens the window. Only one is allowed. As this window is stored internally in standard memory, define it only the size you really need. (E.g. a window 100,100 takes 10kByte memory). For the A3-LCD a window of 120 by 32 is sufficient, A+ needs 128x64 and EOS needs 160x255.
- There's only one font (16 dots high), variable width with support of latin, greek, cyrillic, hebrew and arabic scripts. The origin is in the upper left corner of the first character's bounding box. For right-to-left writing countries, the origin is in the upper right corner.

#### **New functions compared to Yabasic:**

- POKE , color#", rgb, #=1 to 254, 0 stays always black, 255 stays always white, e.g. POKE ..color#15",dec(..ff0000") sets color number 15 to red
- WINDOW TRANSFER TO "name" transfers the window content to a JScript image "name" which can be used e.g. with the I command.
- WINDOW TRANSFER FROM "name" loads the window with a JScript image. If the windows and image size are not identical the result is clipped.
- WINDOW WRITE TO "name" saves the actual window as PNG on the memory card.
- WINDOW READ FROM "name" load a PNG into the actual window. Path names are allowed here.

The window has to be big enough to hold the image, else loading will fail! Supported formats are:

- \* grayscale 1 to 8 bits per pixel
- \* paletted images 8 bits per pixel
- JGET\$ and JPUT are used to exchange data between JScript and abc. The exchange is synchronized, so you can use abc as a JScript-function. Use always as a pair, else execution of JScript and/or abc can be blocked!
- abc has a command to check for the existence of files or devices: EXISTS("filename") or EXISTS("/dev/rawip")

#### **Restrictions compared to Yabasic:**

- No CIRCLE command.
- No BITBLT, GETBIT\$ and so on.
- WINDOW ORIGIN is not supported, i.e. the origin 0,0 is always in the upper left corner.

The modifiers CLEAR and FILL have the following results (shown for the RECT command): RECT: frame in foreground color CLEAR RECT: frame in background color

FILL RECT: filled area in foreground color

CLEAR FILL RECT: filled area in background color

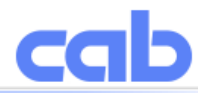

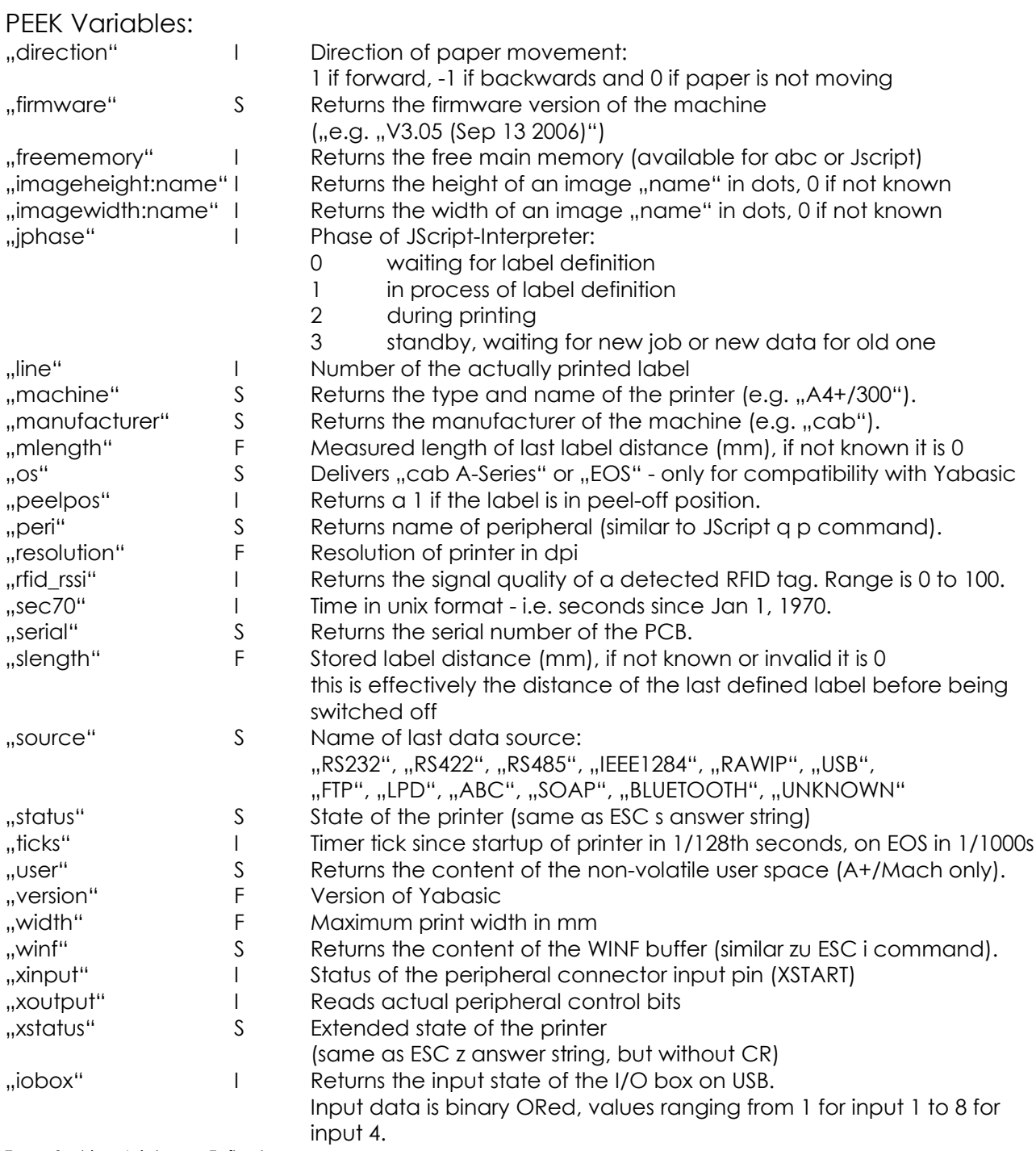

Type: S=string, I=integer, F=float

Keep in mind that PEEKs which return a string need the PEEK\$() function, whereas PEEKs which return float or integer need PEEK().

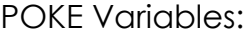

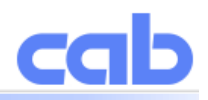

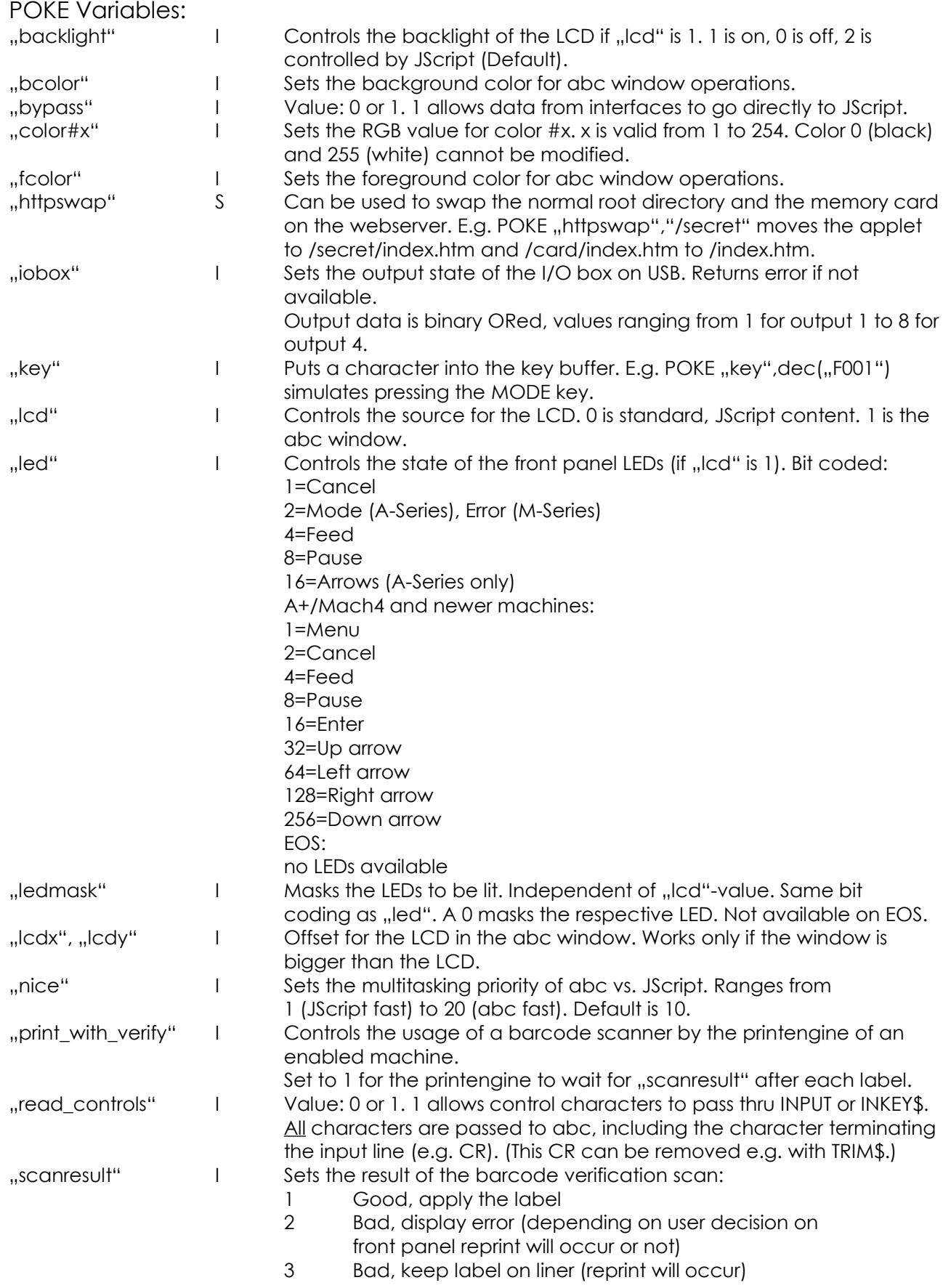

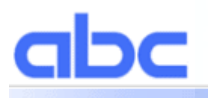

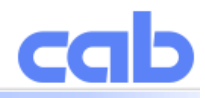

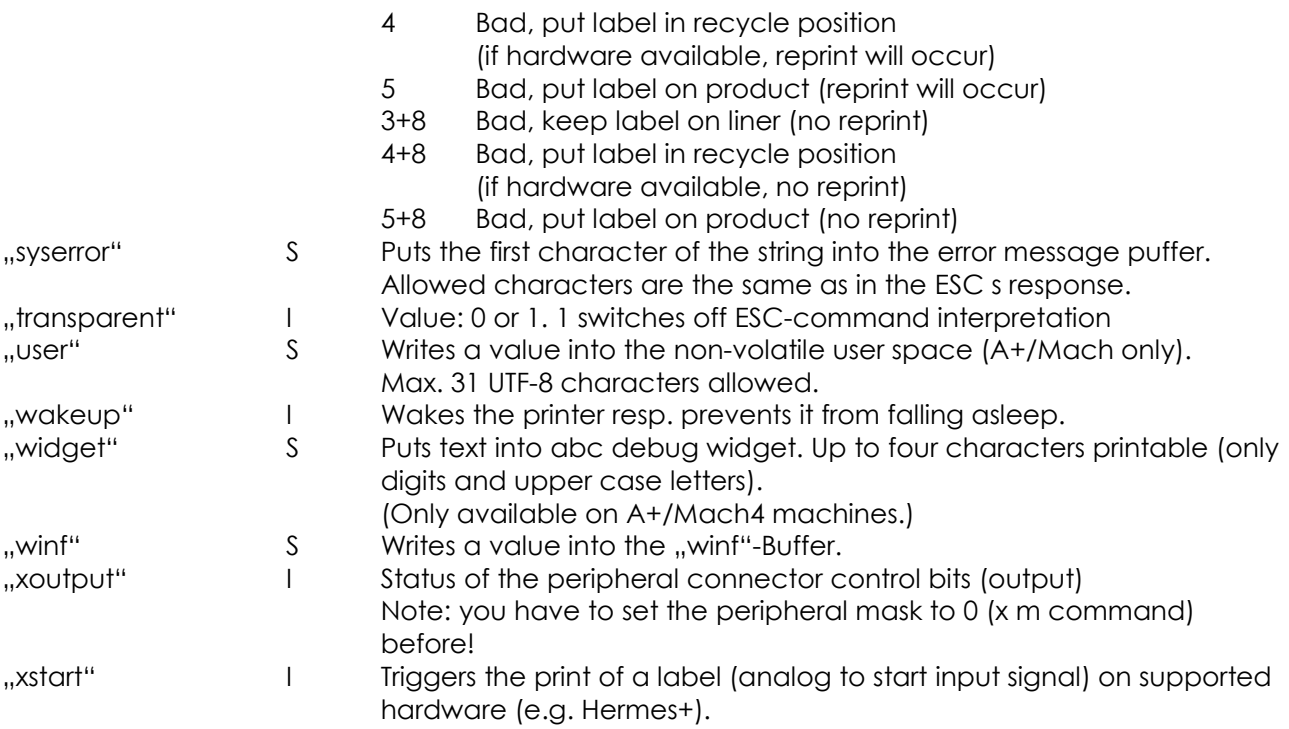

Type: S=string, I=integer, F=float

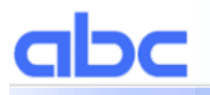

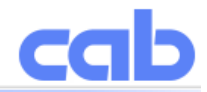

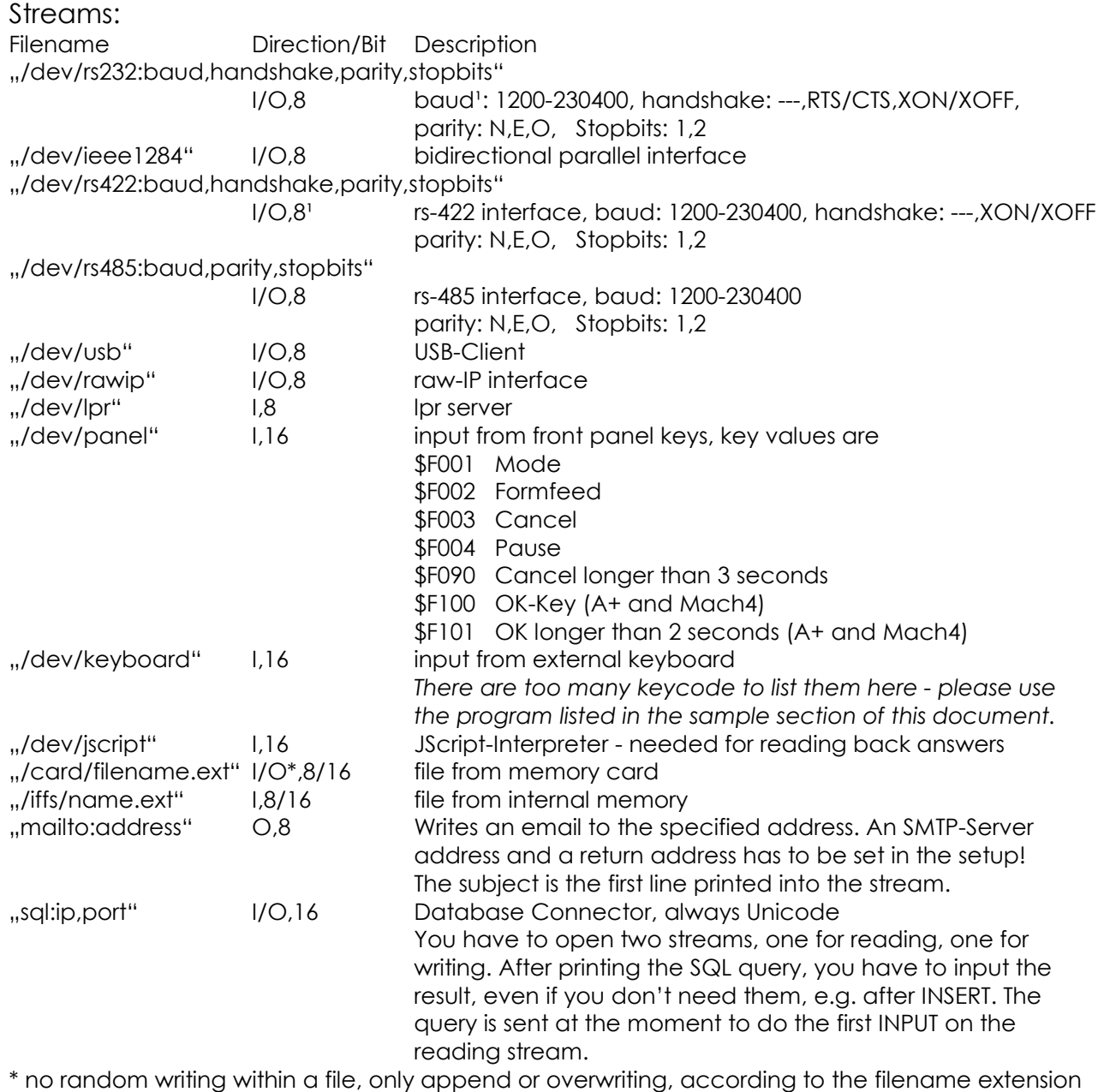

 the files are automatically sorted into the appropriate directories (i.e. /images, /labels, /fonts and /misc) on the card

<sup>1</sup> note: on A3 setting the baudrate on RS-422 sets the RS-232 baudrate too and vice versa!

Modes:

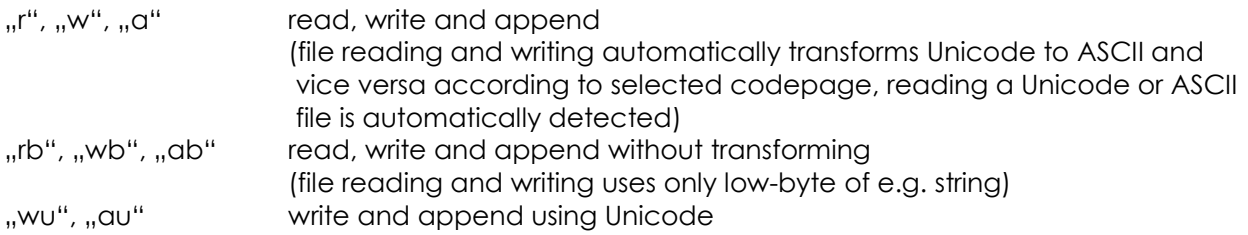

Notes:

- Some streams like "/dev/panel" are always Unicode-streams. Using 'b' or 'u' modifiers can

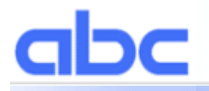

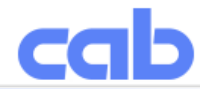

have strange effects!

- Writing to an interface (e.g. /dev/rs232) will fail if the printer cannot send the data. There's a timeout of 10 seconds.
- Opening an interface as file stops ESC interpretation on this device.
- abc has an additional command called FLUSH which enables you to clear the input puffer of /dev-streams in read mode (e.g. FLUSH #1 when 1 ist /dev/rawip). FLUSH #0 clears standard input.
- abc has an additional command to erase files: ERASE "name"
- on EOS, /dev/keyboard works only if a window is opened and displayed, some keycodes have changed compared to old printers

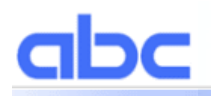

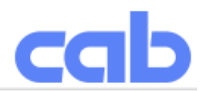

Communication with Web Browsers:

A-Series printers have a web server which is usually used for administration, but can also be used to access data like images or HTML pages from the card. So it is only logical to seek a way to transmit data from the browser *to* the printer. This is normally done by CGI scripts using forms. We do it the same way :-) You can however not define CGI scripts your own, but we provide a way to get form data into your abc program:

**HTML** 

You simply define a form in your HTML page which uses get form.cgi as ACTION. Example:

<form action="/get\_form.cgi" method="post"> <input type="hidden" name="nextpage" value="thanks.htm"> <input type="text" name="example"> <input type="submit" value="Send data"> </form>

This form lets the user enter some data in a text field called "example". After clicking the "Send data" button, the form content is sent from the browser to the web server and parsed there. Then the extracted data is put into the input buffer which can be read by abc or directly by JScript. There are two special field names available:

- nextpage this defines the name of the html page which is loaded after sending the form. Default is index.htm.
- jscript Can be used to send a JScript command before the data. So you can e.g. send a "M I lbl" command before the data of the form.

A more complex example showing most of the possibilities of the CGI interface is the "cinema ticket" program.

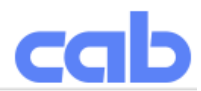

### **Examples**

```
Small program to print a 100mm long ruler with 1mm markings:
; Test label for ruler
J
S l1;0,0,68,71,104
G 0,10,0;L:100,.1
<ABC>FOR X=0 TO 100
      IF MOD(X, 10) = 0 THEN
            PRINT "G ",X,",10,270;L:4,.1"
      ELSE
            PRINT "G ", X, ", 10, 270; L: 2, . 1"
      END IF
NEXT X
END
</ABCA 1
Small program to print a text in a circle:
; Test label for rotated text
\overline{J}S l1;0,0,68,71,104
<ABC>
A$="Rotated text with Euro sign: "+CHR$(DEC("20AC"))+" "
N=LEN(A$)
D=360/N
FOR I=1 TO N
      W= ((I-1) *D) /180 * PI
      X=50-25 * COS (W)
      Y = 30 - 25 * SIM(W)R=90-(I-1)*DIF R<0 THEN
            R = R + 360ENDIF
      PRINT "T ",X,",",Y,",",R,",3,6,b;",MID$(A$,I,1)
NEXT I
PRINT "T 0,30,0,3,5;[J:c100]",date$
PRINT "T 0,38,0,3,5;[J:c100]",time$
```
Small program to show usage of local and static variables. Uses ASCII dump mode to show what

```
happens:
a
<ABC>for a=1 to 4:stars():next a
sub stars()
     static a$
     local b$
    a\frac{S}{a} = a\frac{S}{w} + m \times mb$=b$+" *"
     print "; ",a$," ",b$
end sub
</ABC>
```
END  $<$ /ABC $>$ A 1

 $$ 

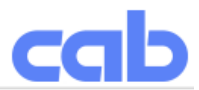

Small program to show ON GOSUB. Uses ASCII dump mode to show what happens:

```
a
<ABCfor number=0 to 6 
      on number+1 gosub sorry, one, two, three, four, five, sorry
next number
end
label sorry: print "; Sorry, can't convert ", number: return
label one: print "; 1=one": return
label two: print "; 2=two": return
label three: print "; 3=three": return
label four: print "; 4=four": return
label five: print "; 5=five": return
</ABC
```
Small program to show READ,DATA and RESTORE. Uses ASCII dump mode to show what happens:

```
a
<ABC>restore names 
read maxnum 
dim names$(maxnum) 
for a=1 to maxnum:read names$(a):next a 
for number=0 to 10
      if (number>=1 and number<=maxnum) then 
            print "; ", number, "=", names$ (number)
      else
            print "; Sorry, can't convert ",number 
      endif 
next number
error "Program finished"
label names 
data 9,"one","two","three","four","five","six"
data "seven","eight","nine"
```
Small program for measuring the distance between two label edges:  $<$ ABC $>$ 

```
DO
      REM read measured length
      dy=PEEK("mlength")
     IF dy>0 BREAK
     PRINT "f"
     WAIT 0.25
      REM wait until standing again REPEAT
      UNTIL (PEEK("direction")=0)
LOOP
PRINT "J"
PRINT "S l1;0,0,",dy-2,",",dy,",100"
PRINT "T 0,10,0,3,5; Measured distance: ", dy, "mm"
PRINT "A 1"
</ABC>
```
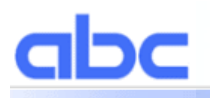

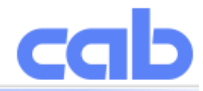

This program demonstrates the differences for file handling (connect the memory card/USB drive to your PC and use a hex editor to see the different results):

```
<ABC>a$="Hello "+CHR$(DEC("20AC"))
OPEN 1,"test.dat","w"
PRINT #1 a$
CLOSE 1
OPEN 1,"testu.dat","wu"
PRINT #1 a$
CLOSE 1
OPEN 1,"testb.dat","wb"
PRINT #1 a$
CLOSE 1
</ABC>
```

```
This program does also writing using files but on the RS-232:
<ABC>
```

```
a$="Hello "+CHR$(DEC("20AC"))
OPEN 1,"/DEV/RS232:57600,RTS/CTS","w"
PRINT #1 a$,chr$(13);
FOR i=1 TO 10
PRINT #1 i,chr$(13);
NEXT i
CLOSE 1
\langle/ABC>
```
This demonstrates the file path and name handling of abc (it is necessary to have test.dat on the card, e.g. from the last demo program):

```
<ABC>PRINT "a"
PRINT "; test.dat: ", exists ("test.dat")
PRINT "; test.dat: ", exists ("TEST.DAT")
PRINT "; test.dat: ",exists("/card/misc/test.dat")
PRINT "; test.dat: ", exists("/CARD/TEST.dat")
PRINT "; test2.dat: ",exists("test2.dat")
</ABC>
```
If you want to know the dimensions of an image try this:

```
a
<ABC>
print "M 1 img; sample"
wait 1
h=0h=0DO
b=PEEK("imagewidth:SAMPLE")
h=PEEK("imageheight:SAMPLE")
IF b>0 AND h>0 BREAK
LOOP
PRINT "; Width: ",b
PRINT "; Height: ",h
PRINT "; Free memory: ", PEEK("freememory")
</ABC
```
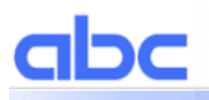

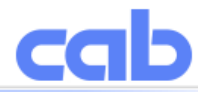

Simple program to show the capture of interface data, parsing it, extracting the data and sending it forward to the JScript interpreter:

```
TS l1;0,0,68,71,104
T:t1;20,10,0,3,8;
T:t2;20,20,0,3,8;
T:t3;40,40,0,3,8;
<ABC>label start
line input a$
if left$(a$,15)="194300301480070" then
      print "R t2;",mid$(a$,16)
endif
if left$(a$,15)="194300300580172" then
     print "R t3;",mid$(a$,16)
endif
if left$(a$,15)="194300301970073" then
     print "R t1;", mid$(a$,16)
endif
if a$="Q0001" then
      print "A 1"
endif
goto start
</ABC>
```

```
This is the original Datamax DPL data stream sent from Easylabel:
M3000
<STX>d
<STX>e
<STX>f260
<STX>O0220
<STX>V0
<STX>L
D11
PA
SA
H10
z
194300301480070Rot
19430030058017248
194300301970073Bernd
W
Q0001
E
<STX>L
D11
PA
SA
H10
z.
194300301480070gelb
19430030058017248
194300301970073Bertha
W
Q0001
E
```
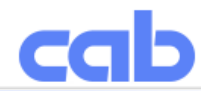

Program to read keyboard codes:  $<$ ABC $>$ OPEN 1,"/dev/keyboard","r" OPEN WINDOW 120,32 POKE "lcd",1 DO  $D<sub>O</sub>$  $x=PEEK(H1)$  IF x<>-1 BREAK LOOP CLEAR WINDOW TEXT 0,0,"Last character:" TEXT  $0, 16, "$"+hex$(x)+" = "+chr$(x)$ LOOP CLOSE WINDOW  $<$ /ABC $>$ 

```
Program to show use of JGET$ and JPUT:
<ABC>
POKE "bypass",1
DO
      D<sub>O</sub>a$=JGET$
             IF a$<>"" BREAK
      LOOP
      b$="<"+a$+">"
      JPUT b$
LOOP
</ABCTS e;0,0,30,32,100
H 100,0,T
T:text;10,10,0,3,5;[SER:1]
T 10,20,0,3,5;[ABC:text]
A 5
```

```
Program to show readback of JScript-Commands and the FLUSH command:
```

```
<ABC>OPEN 1,"/dev/jscript","r"
OPEN 2,"/dev/rs232","w"
PRINT "am"
LINE INPUT #1 a$
PRINT #2 a$
CLOSE 2
CLOSE 1
rem FLUSH #0
PRINT "f"
\langle/ABC>Here is text which would normally trigger protocol error.
It is deleted by FLUSH #0, so the PRINT "f" can work without problems.
Program to show how to "press" a key using a program:
; Label does an endless loop which is terminated by pressing "total Cancel"
<ABC>x=0
```

```
DO
 IF x=0 THEN
x=1
```
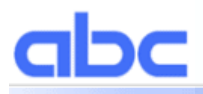

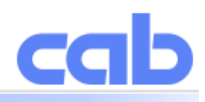

 POKE "key",dec("F090") ENDIF LOOP  $\langle$ /ABC $>$